# Виды лицензий для продуктов на платформе Mobile SMARTS

Последние изменения: 2024-03-26

«Клеверенс» занимается разработкой многих программных продуктов («Магазин 15», «Склад 15», «Курьер 15», «Учёт 15» и др), для каждого из которых существует несколько уровней лицензий.

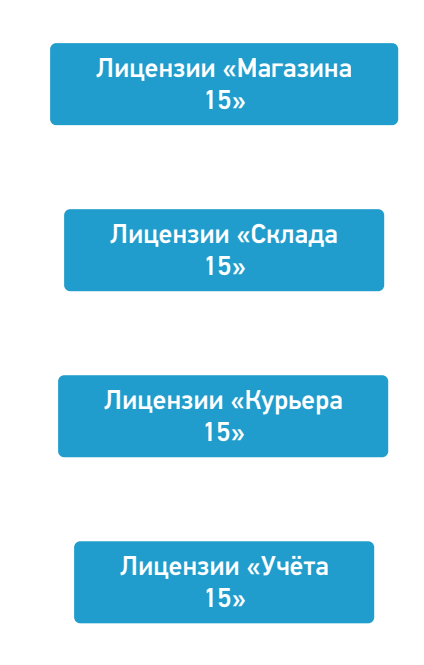

Каждая лицензия продукта имеет свой вид (относительно привязки к бэк-офису) и уровень (доступный функционал).

## Виды лицензий

- **Обычные лицензии** с привязкой к бэк-офису, с подпиской на обновление на 1 год. Делятся по бэк-офисам (например, для «1С:Розница 2.х»). Есть лицензия для самостоятельной интеграции с учетной системой.
- **Лицензии OEM** идут в комплекте с оборудованием (комплекты « Все включено»), без указания к бэк-офису, с подпиской на обновление 1 год. При активации насильно конвертируются в обычные и требуют выбрать, с каким бэк-офисом будем работать.

## Уровни лицензий

Для «Магазина 15» / «Склада 15»:

- 1. **Минимальный** минимум операций на ТСД, нельзя добавлять новые операции и править существующие. Без выгрузки документов из учетной системы.
- 2. **Базовый** все магазинные/ складские операции, включая работу с маркированным товаром (в соответствующих подуровнях продукта). Новые операции добавлять нельзя, старые можно править. Обмен через загрузки/ выгрузки.
- 3. **Расширенный** все магазинные/ складские операции, включая работу с маркированным товаром (в соответствующих подуровнях продукта). Можно создавать новые операции. Полностью автоматический обмен.
- 4. **Омни/ Мегамаркет** все операции для склада/ магазина, включая работу с маркированным товаром (в соответствующих подуровнях продукта). Можно создавать новые операции. Коллективное выполнение операций.

Для «Курьера 15»:

- 1. **Доставка** позволяет закрыть задачу доставки без пробития кассового чека через наш софт. Можно доставлять марки и проверять их при доставке, сканируя на месте. Только офлайн-режим работы.
- 2. **Касса** тот же функционал, что и в уровне «Доставка» + прием платежей нал/ безнал/ комбо и печать чека на интегрированные кассы или через учетную систему. Проверка и продажа маркированного товара, можно пробивать чек возврата. Доступен онлайн- и офлайн-режим работы.
- 3. **Торговля** тот же функционал, что и в уровне «Касса», но с возможностью контроля остатков для кейсов выездной торговли. Контроль приема товара со склада, контроль сдачи нереализованного товара обратно на склад, просмотр текущих остатков, корректировка текущих остатков.

Для «Учёта 15»:

- 1. **Штрихкоды** учет товара только по штрихкодам.
- 2. **RFID** учет товара по штрихкодам и RFID-меткам. Маркировка товара радиочастотными метками.

Лицензии более высокого уровня подходят к установке продукта уровня попроще (подробнее смотрите «Совместимость лицензий»).

Магазин 15, v 3.0, лицензии

#### Не нашли что искали?

の Задать вопрос в техническую поддержку

# Получение и восстановление лицензий «Клеверенс»

Последние изменения: 2024-03-26

Лицензия выдается на конкретный терминал сбора данных по уникальному коду. Без лицензии ТСД работает в демо-режиме.

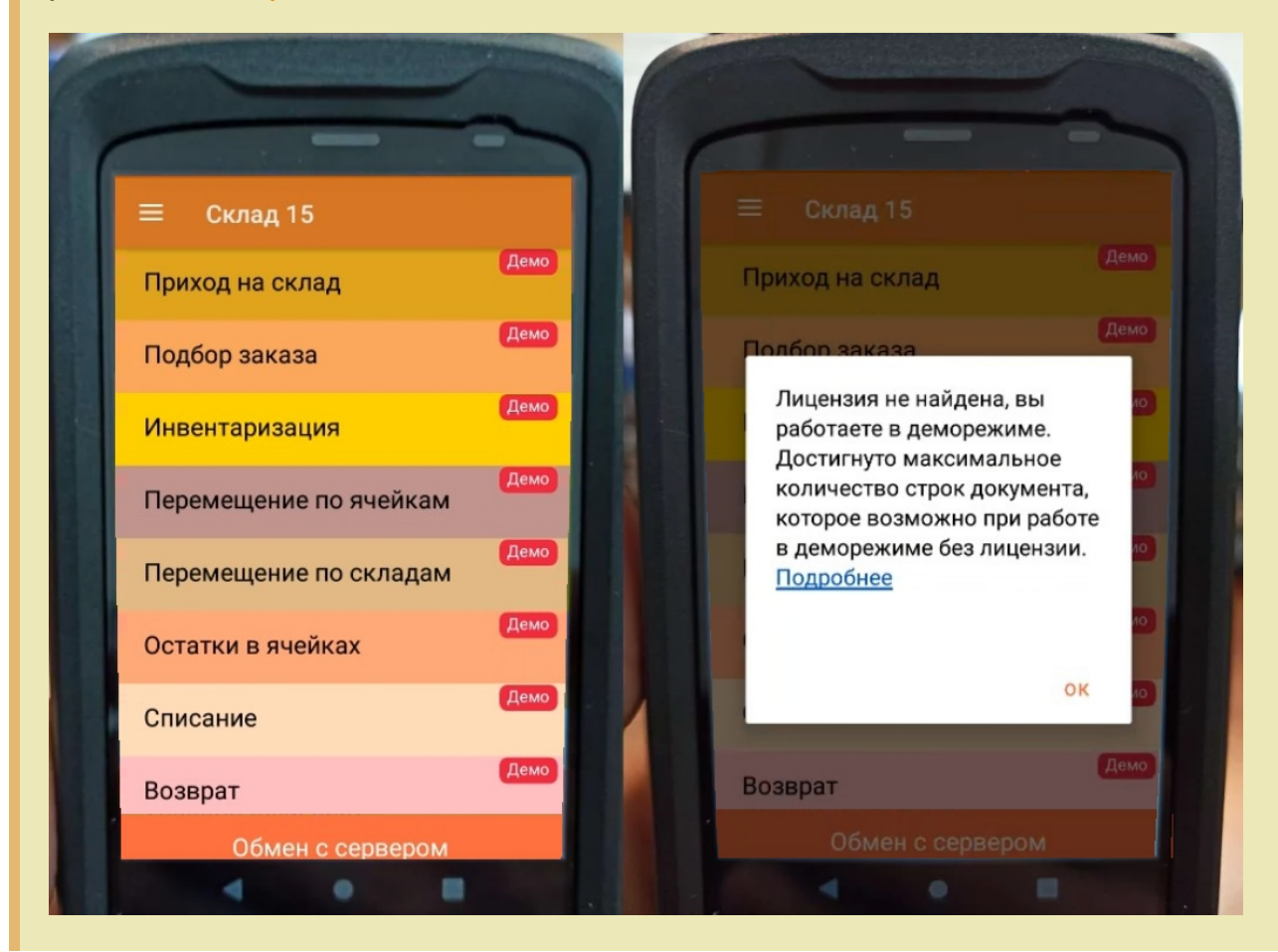

Перед тем как получить лицензию нужно:

- 1. Развернуть эту же программу на своём сервере/ПК или в облаке.
- 2. Подключить её к вашей учетной системе (1С и т. п.).
- 3. Подключить ТСД к вашей базе Mobile SMARTS по штрихкоду подключения.

Только после этого можно получить лицензию по коду активации одним из указанных способов.

## Активация прямо на мобильном устройстве

Если ваш ТСД имеет доступ к интернету, то можно активировать лицензию прямо на устройстве. Для этого необходимо открыть боковое меню (⇶) в приложении на ТСД и выбрать пункт «Активировать лицензию». При этом терминал уже должен быть подключен к базе данных.

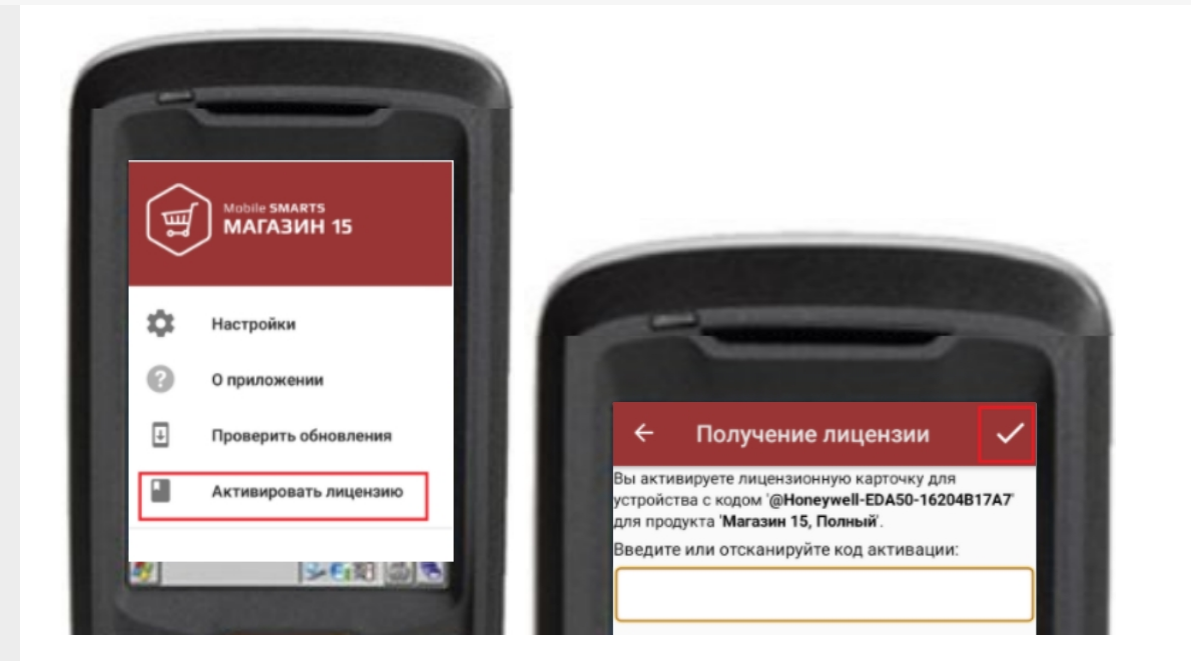

В открывшемся окне введите или отсканируйте код активации с лицензионной карточки. После этого лицензия будет получена (ТСД должен иметь доступ к сети Интернет).

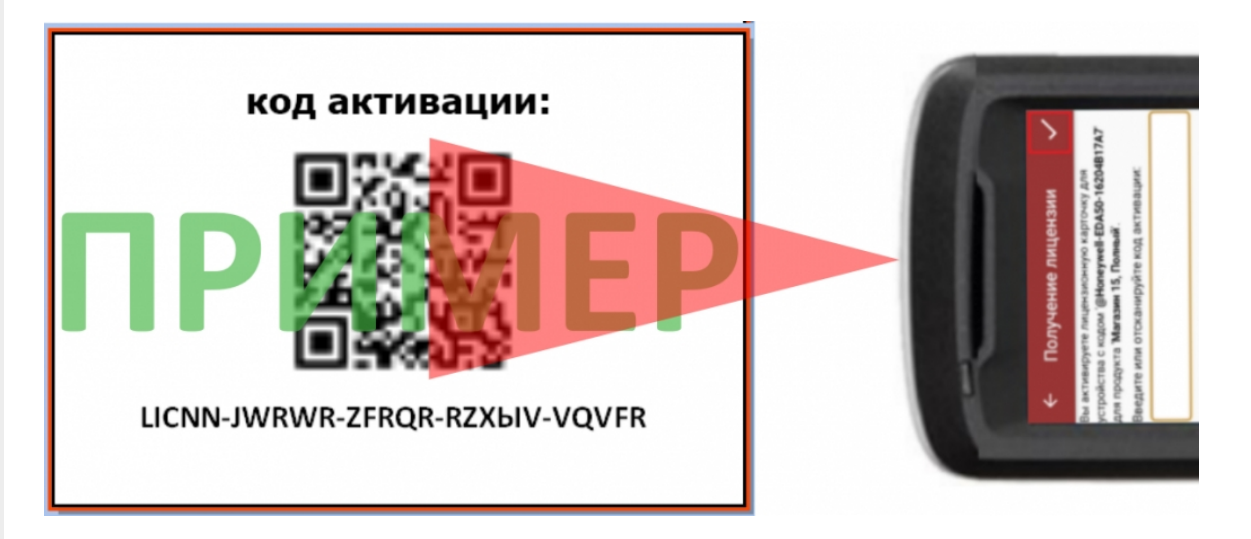

# Активация через сайт

Если не получается активировать лицензию прямо с ТСД, то можно получить лицензию вручную через сайт. Для этого введите уникальный код лицензируемого мобильного устройства, код активации и нажмите кнопку «Получить лицензию».

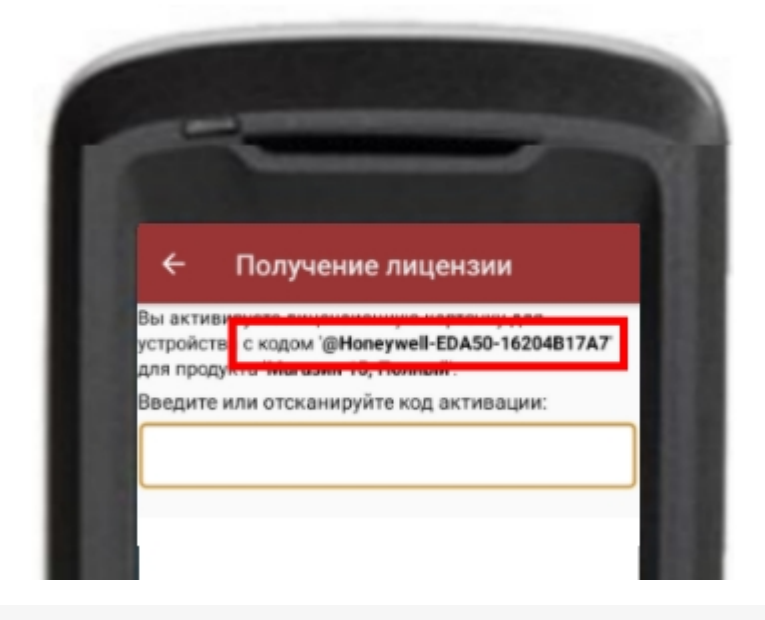

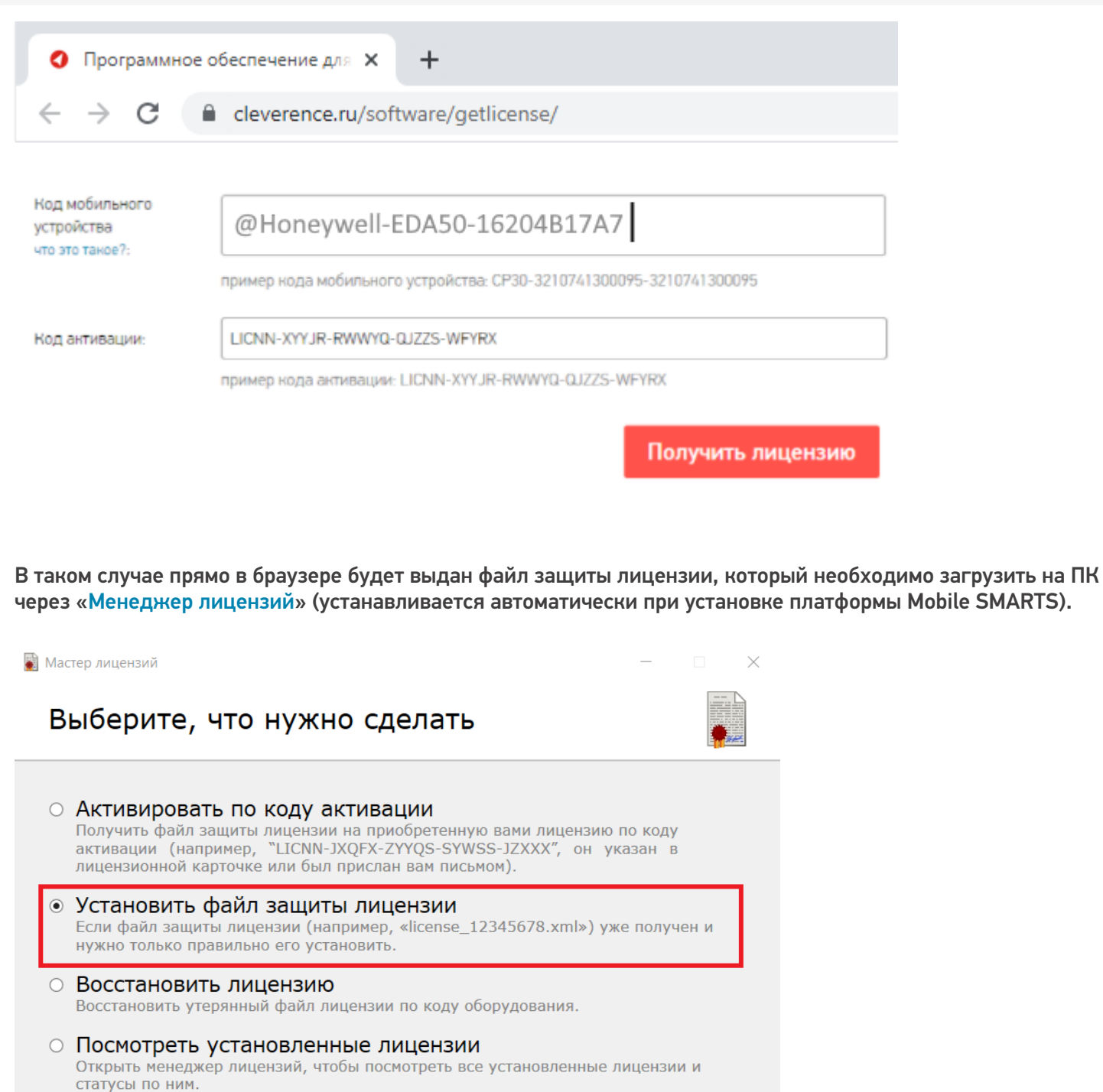

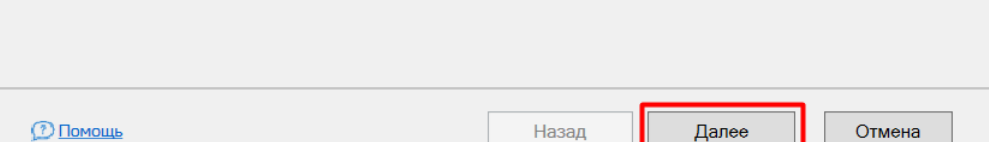

## Подписка на обновления

С момента получения лицензии начинается отсчет времени подписки на обновления (в стоимость купленной лицензии включена подписка на обновление 1 год).

#### Восстановление лицензии

В случае если у вас уже была приобретена лицензия, но она была утеряна (например, нечаянно удалили), то такую лицензию можно восстановить с помощью «Менеджера лицензий» (функция «Восстановить лицензию»).

### Не нашли что искали?

 $\odot$ Задать вопрос в техническую поддержку

# Как получить лицензию к продукту Mobile **SMARTS**

Последние изменения: 2024-03-26

Перед тем как получить лицензию для продукта на платформе Mobile SMARTS, следует:

- 1. Скачать и установить дистрибутив себе на компьютер.
- 2. Установить клиента на ТСД при помощи специального установщика.
- 3. Запустить клиента на ТСД и получить уникальный код устройства (с помощью « Менеджера лицензий» или на самом устройстве (см. как получить уникальный код ТСД на Android ).
- 4. Получить код активации (см. ниже).
- 5. Получить лицензию одним из возможных способов:
	- на мобильном устройстве;
	- на сайте «Клеверенса»;
	- в менеджере лицензий.

Обратите внимание, что при лицензировании «Магазина 15» с обменом через Интернет, кроме стандартной лицензии еще обязательно нужно приобрести подписку на обновление. Без лицензии или с истекшей подпиской продукт будет работать в демо-режиме.

#### Получение кода активации

Для получения кода активации можно обратиться в отдел продаж «Клеверенса» или к его партнерам. Независимо от того, у кого вы приобретаете лицензию, для получения кода активации необходимо предоставить название лицензируемого продукта (кроме ОЕМ лицензии) и желаемый уровень лицензии.

Код активации может быть предоставлен либо на лицензионной карточке, либо в электронном виде.

#### Получение лицензии

Для получения лицензии по коду активации можно воспользоваться одним из способов, описанных в статье «Получение и восстановление лицензий».

Процесс получения лицензии для программного продукта «Магазин 15 для Frontol Simple» отличается от вышеописанного, поэтому за подробной информацией обратитесь к статье «Получение лицензии на «Магазин 15» для Frontol Simple и Frontol Trade (Frontol Simple Mobile)» на сайте «Клеверенса».

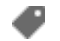

๏

лицензии, получение лицензий, Магазин 15

#### Не нашли что искали?

# Где должен размещаться файл защиты лицензии «Клеверенс»

Последние изменения: 2024-03-26

Без лицензии программные продукты на платформе Mobile SMARTS работают в демо-режиме, а это значит, что в один документ можно записать не более 3-х строк (или при отправке на сервер документ будет обрезаться до 3-х строк). Чтобы этого не допустить, на каждый ТСД приобретается своя лицензия, в виде кода активации или файла защиты лицензии.

Получить лицензию можно одним из способов, описанных в статье.

Для корректной работы файл лицензии должен находиться и на мобильном устройстве, и на сервере (в первую очередь его наличие проверяется на устройстве).

Где проверить наличие файла лицензии на разных устройствах:

1. **ТСД с ОС Android.**

«Файлы» --> папка MobileSMARTSv3.

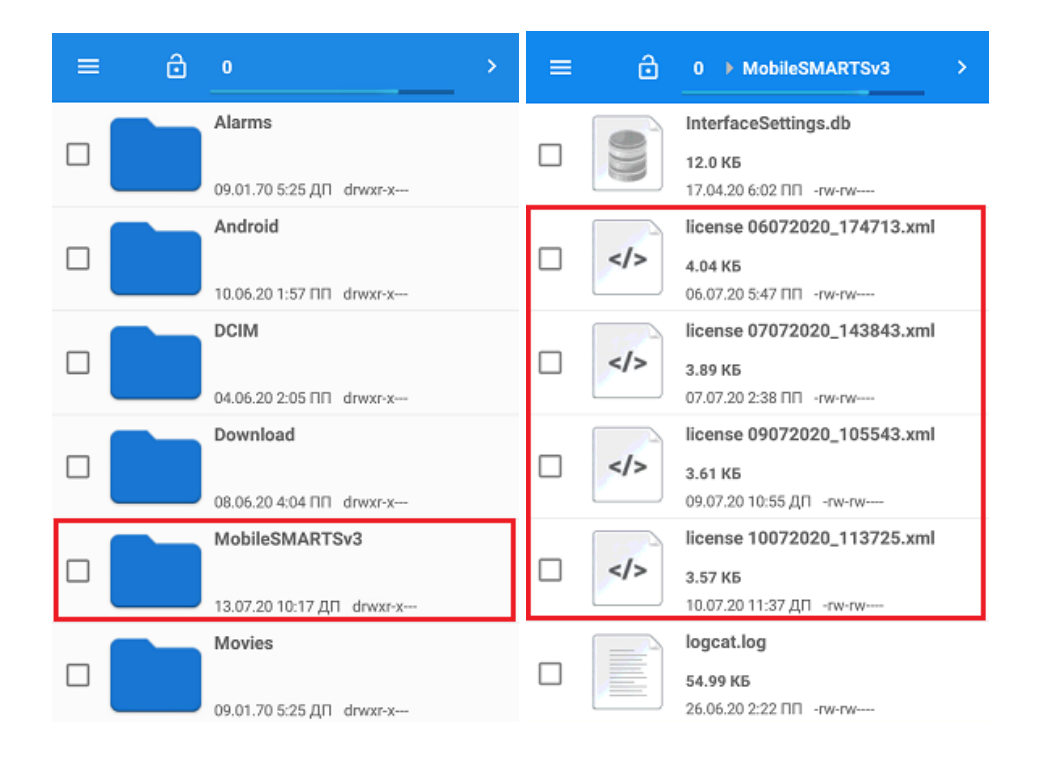

2. **ТСД с ОС WinCE\ Mobile.**

Наименование папки может отличаться в зависимости от модели ТСД (например, Application\ MobileSMARTS, Nand\ MobileSMARTS, Program Files\ MobileSMARTS и др.).

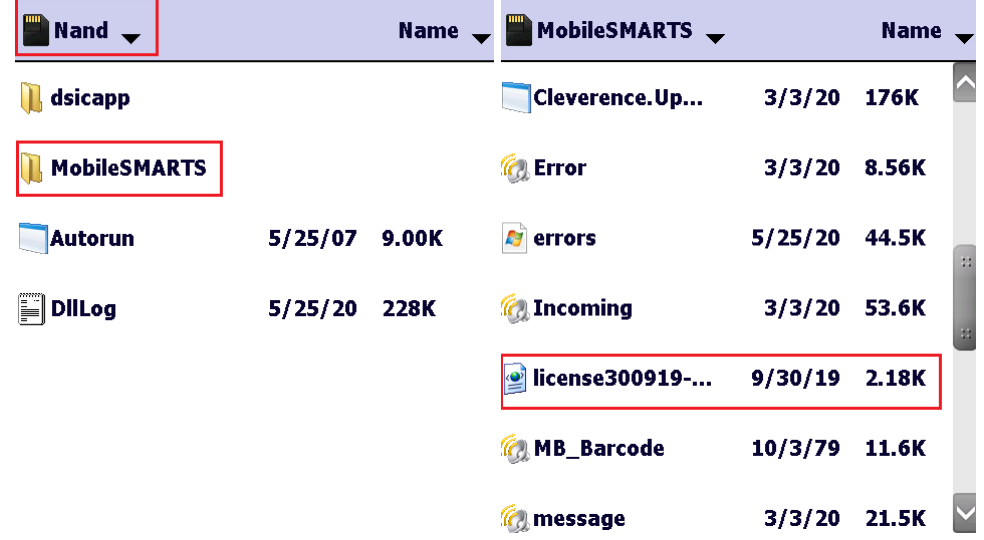

3. **ПК (сервер Mobile SMARTS).**

Папки по пути «C:\ProgramData\Cleverence\Licenses» и «C:\ProgramData\Cleverence\Базы Mobile SMARTS\имя вашей базы\Licenses» (указан путь по умолчанию, но вы можете поместить базу в любую папку)

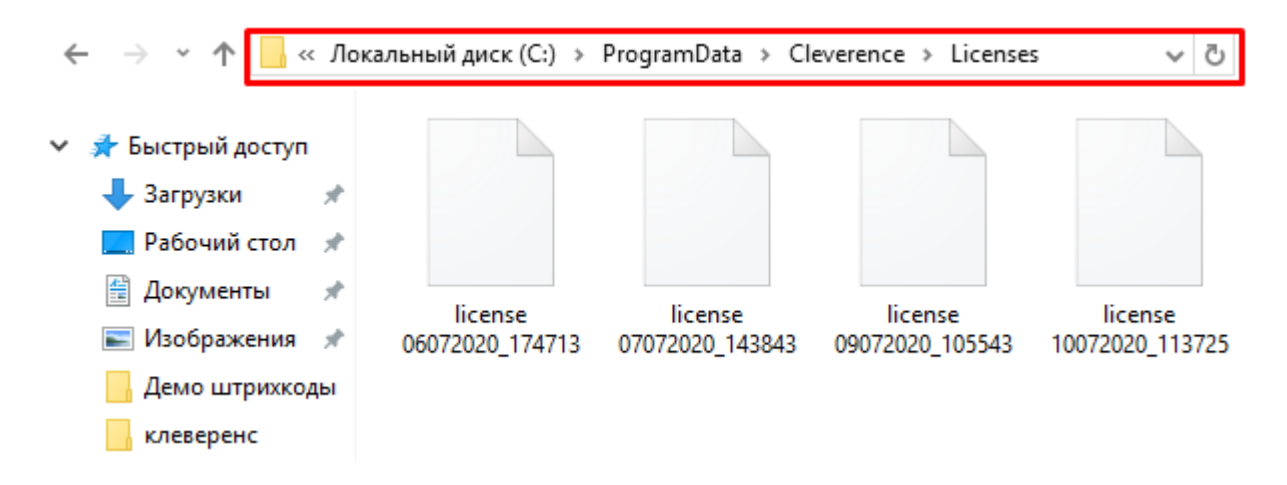

Если в вышеуказанных папках отсутствует файл лицензии, переместите его туда из той папки, где он находится.

Независимо от того, каким путем была получена лицензия (на ТСД или с помощью менеджера лицензий), мобильное устройство и сервер автоматически обменяются файлом лицензии при первом обмене. В случае прямого обмена с ТСД файл лицензии копируется при выгрузке данных на ТСД (например, при выгрузке номенклатуры).

Если случился сбой программы и после обмена файл лицензии не появился в нужной папке, скопируйте и поместите его туда вручную (при отправке лицензии на терминал он должен быть подключен к ПК с помощью USB-кабеля).

В окне менеджера лицензий появится соответствующая запись.

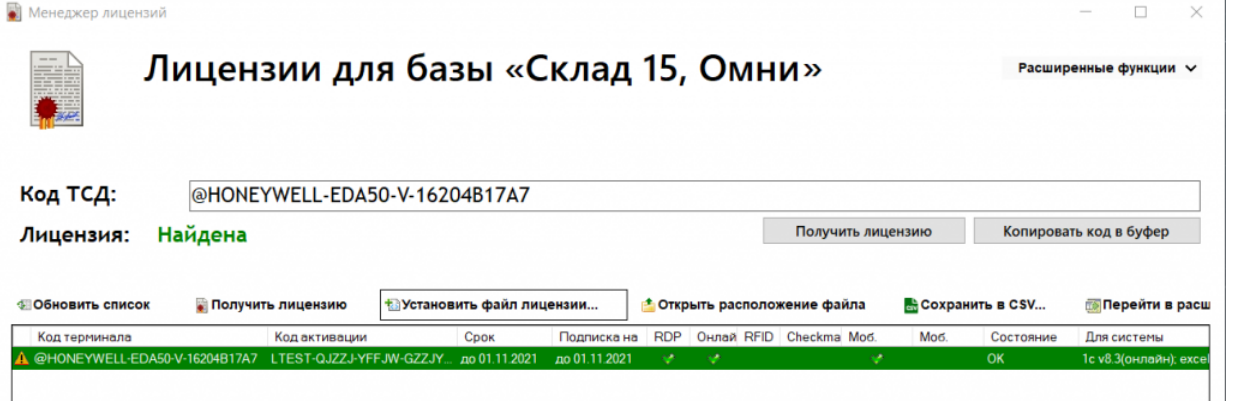

В случае, если вы работаете с папкой обмена в режиме терминального доступа (RDP), при обмене через папку файлы лицензий копируются из папки по пути «C:\ProgramData\Cleverence\Базы Mobile SMARTS\имя вашей базы\Licenses» в папку обмена при выгрузке данных (например, при выгрузке номенклатуры из 1С). Далее при запуске синхронизации через утилиту RDP файлы лицензий копируются из папки обмена на ТСД в папку Mobile SMARTS. Можно вручную скопировать файл лицензии в папку обмена, а также на ТСД.

#### Не нашли что искали?

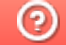

Задать вопрос в техническую поддержку

# Подписка на обновления Mobile SMARTS

Последние изменения: 2024-03-26

### Что такое подписка на обновления?

**Подписка на обновления** — это возможность всегда вовремя узнавать о новых релизах продуктов Mobile SMARTS («Магазин 15», «Склад 15», «Кировка», «ЕГАИС 3») и получать новую версию продукта или платформы прямо на свой ПК.

«Клеверенс» настоятельно рекомендует работать только с последними версиями своих продуктов, т.к. в них появляется новый функционал и исправляются ошибки старого.

# Преимущества подписки на обновления

Активная подписка на обновления позволяет пользователю:

- получать своевременные уведомления о наличии новых версий установленных на ПК продуктов Mobile SMARTS;
- запускать автообновление продуктов Mobile SMARTS;
- обновлять встроенные инструменты защиты;
- получать бесплатную техническую поддержку продукта (идет в комплекте с подпиской на обновления).

# Как это работает

Подписка на обновления, как и лицензия, привязана к конкретным терминалам сбора данных или рабочим местам (ПК).

Подписка приобретается вместе с лицензией на продукт Mobile SMARTS, ее действие начинается с момента активации лицензии и длится один год. В течении этого периода можно бесплатно устанавливать все обновления на продукты Mobile SMARTS, которые вышли за этот год. Обновляются все компоненты программы (платформа Mobile SMARTS, клиентское приложение для ТСД, обработки 1С).

### Обязательно ли продлять подписку на обновления?

Если у вас закончилась подписка на обновления, и вы решили ее не продлевать, то:

- перестанет работать автообновление продуктов Mobile SMARTS;
- если вы попытаетесь обновить платформу или продукт вручную (скачав дистрибутив с сайта) до той версии, которая вышла после того, как истек срок вашей подписки на обновления, то ваш продукт вернется в деморежим;
- если вы обратитесь в техподдержку «Клеверенса» с проблемой, которая была решена в новом релизе и на который вы не можете обновиться, техподдержка вправе отказать вам в помощи. Решать возникшую проблему вам придется самостоятельно.

Для «Магазина 15» с обменом через Интернет продление подписки на обновления ОБЯЗАТЕЛЬНО. С истекшей подпиской продукт будет работать в демо-режиме.

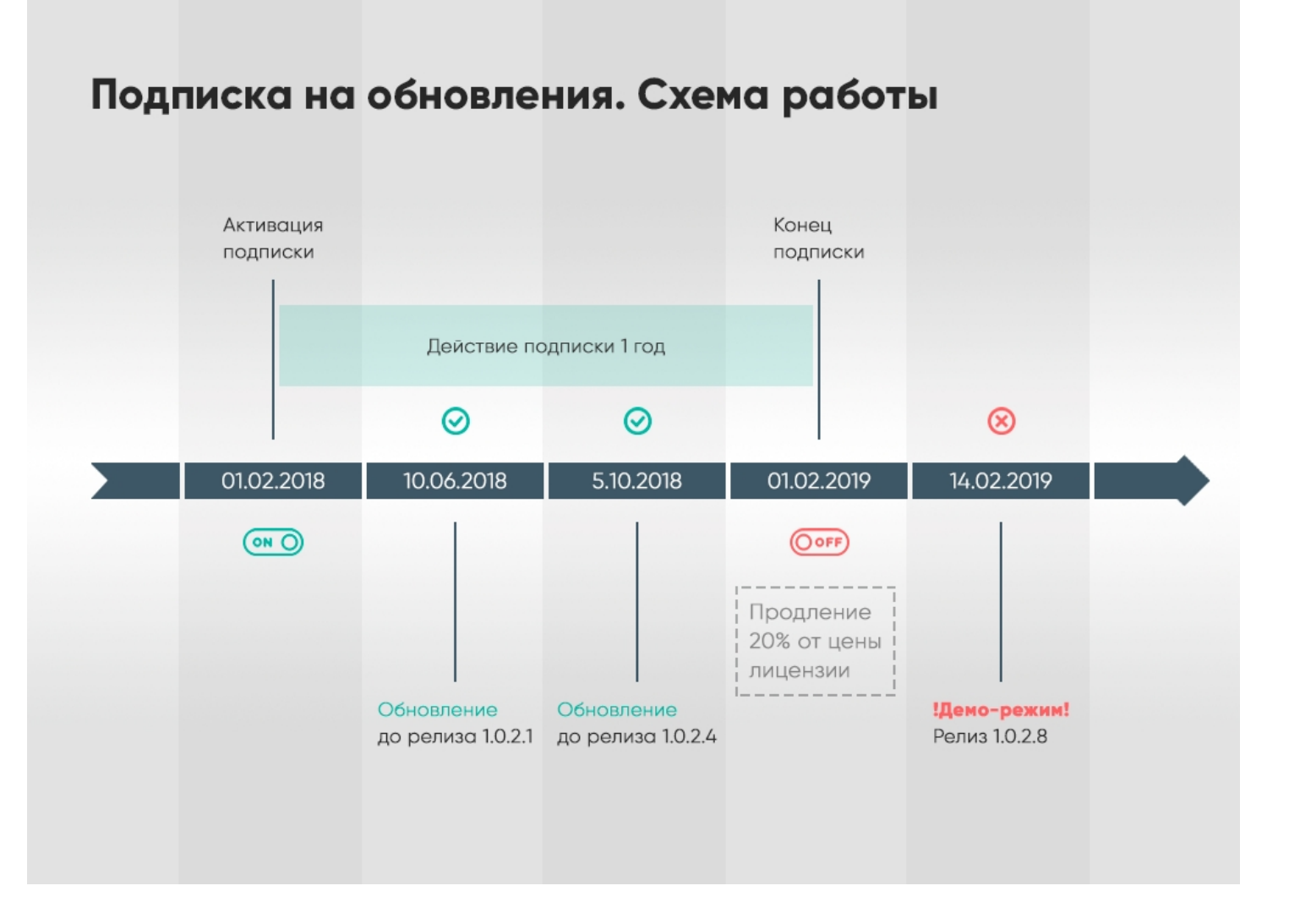

## Как узнать, когда заканчивается моя подписка?

- В менеджере лицензий срок подписки указан в колонке «Подписка на обновления» для каждой лицензии.
- В менеджере баз Mobile SMARTS за месяц до окончания подписки будет появляться предупреждение.
- На мобильном устройстве будет появляться оповещение об истечении срока подписки через определенное количество дней (только в случае если у вас установлена **платформа Mobile SMARTS версии 3.2 и выше!!!**).

# Как продлить подписку?

Для продления подписки:

- Зайдите на страницу продукта, для которого необходимо продлить подписку.
- Добавьте в корзину «Продление подписки» на обновления используемого вами продукта.

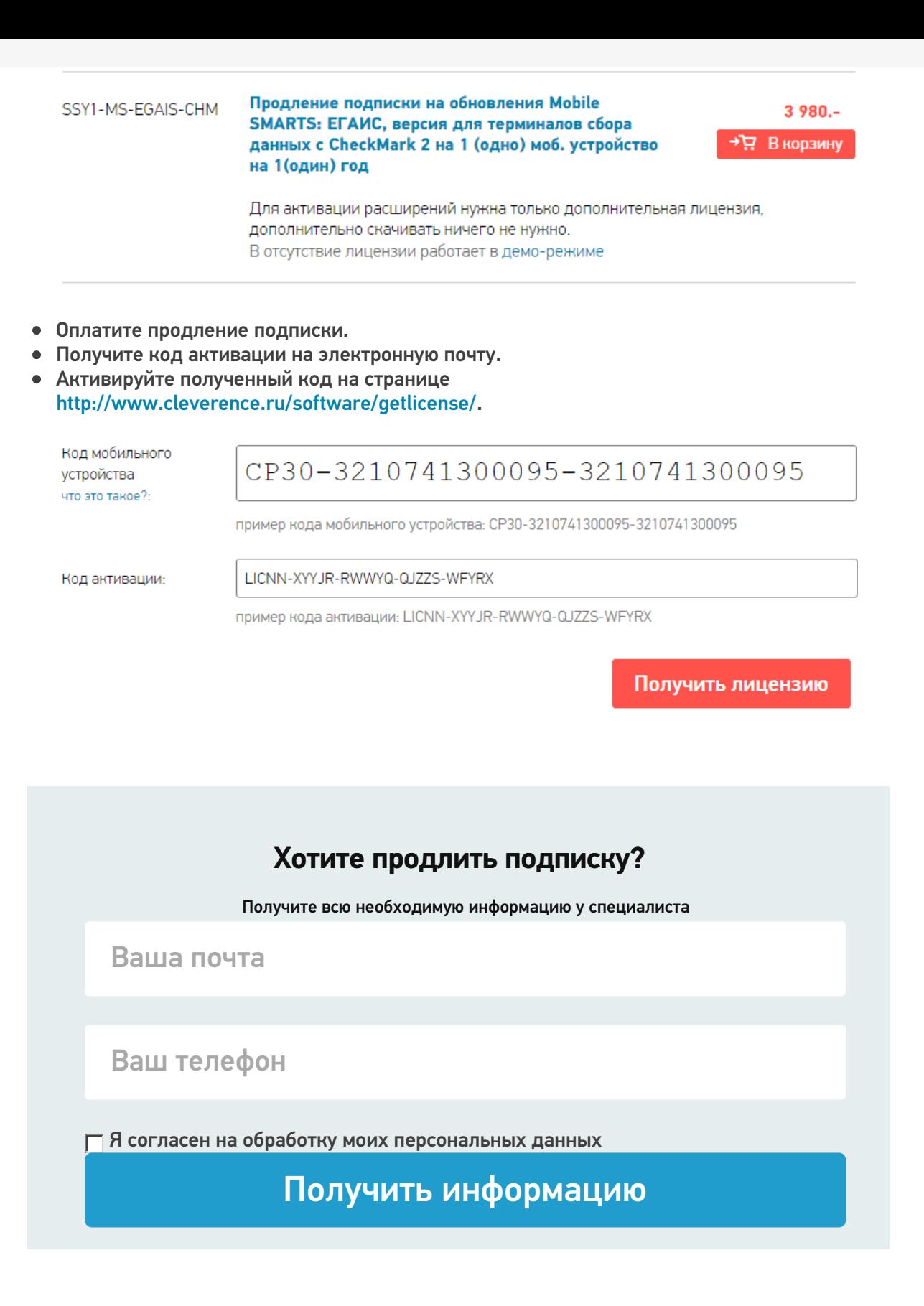

## Что делать, если лицензия слетела в демо-режим?

Есть два выхода:

- 1. **Бесплатный:** установить версию программы, дата выхода которой попадает в период действия подписки и работать дальше.
- 2. **Платный:** приобрести на каждое устройство годовую подписку на обновления и получить возможность обновляться еще целый год.

Стоимость подписки — 20% от цены купленных лицензий.

Действие продления подписки начнется с момента выдачи лицензии на продление.

Если у Вас возникли сложности, свяжитесь с отделом продаж по телефону +7 (495) 662-98-03 или напишите письмо на почту sales@cleverence.ru.

Магазин 15, ЕГАИСЗ, лицензии, обновления, Склад 15 ₽

#### Не нашли что искали?

 $\odot$ Задать вопрос в техническую поддержку

# Апгрейд лицензий «Клеверенс»

Последние изменения: 2024-03-26

Случается такая ситуация, что вы приобрели определенную лицензию на продукт от «Клеверенс», но оказалось, что вам недостаточно функционала, который она предоставляет. Или пользовались продуктом «Магазин 15», а потом переехали на склад, и появилась необходимость в операциях, которыми данный продукт не обладает. Это вовсе не означает, что теперь можно выбросить приобретенную лицензию и покупать новую. Можно просто «апгрейдить» существующий продукт до нужного вам уровня.

Итак, так называемый **«апгрейд» лицензий** — это возможность перехода на иной продукт от «Клеверенс» или на иной уровень лицензии продукта. Рассмотрим подробнее.

«Апгрейд» лицензий возможен только в том случае, когда у вас уже есть действующий продукт от «Клеверенса», и вы просто хотите изменить его функционал! Это значит, что сначала:

- скачиваем установочный файл нужного продукта с сайта «Клеверенс»;
- устанавливаем продукт на ПК;
- покупаем лицензию;
- разворачиваем и тестируем базу;
- в случае нехватки функционала, прибегаем к переходу на другой уровень лицензии продукта.

## Переход с одного продукта «Клеверенс» на другой

В случае если вы пользовались старым продуктом «Клеверенс» (например, драйвер ТСД), и захотели попробовать новый («Магазин 15», «Склад 15»), вы можете скачать с сайта установочный файл любого продукта и протестировать его на мобильном устройстве. Если результаты тестирования вас удовлетворили, выберите наиболее подходящий вам уровень лицензии данного продукта и обратитесь к специалистам «Клеверенс» за помощью (см. ниже).

### Пример:

Было: Лицензия ПРОФ + Модуль автоматической загрузки/выгрузки документов, на 1 (один) терминал сбора данных

Захотели иметь: Mobile SMARTS: Магазин 15, МИНИМУМ для «Штрих-М: Магазин 5.2», на выбор проводной или беспроводной обмен, нет ОНЛАЙНА / сбор штрихкодов / информация о товаре по штрихкоду / инвентаризация / нельзя изменять существующие операции / нельзя добавлять свои операции / бессрочная лицензия на 1 (одно) моб. устройство, подписка на обновления на 1 (один) год.

Что для этого нужно приобрести: Переход на Mobile SMARTS: Магазин 15, МИНИМУМ для «Штрих-М: Магазин 5.2», на выбор проводной или беспроводной обмен, нет ОНЛАЙНА / сбор штрихкодов / информация о товаре по штрихкоду / инвентаризация / нельзя изменять существующие операции / нельзя добавлять свои операции / бессрочная лицензия на 1 (одно) моб. устройство, подписка на обновления на 1 (один) год.

### Переход на более высокий уровень лицензии в рамках одного продукта

Если вы переходите, например, с лицензии «Базовый» на «Расширенный» одного и того же продукта, то в таком случае необходимо приобрести специальную лицензию «Переход» того уровня, который вам необходим.

При выборе лицензии перехода для продукта «Клеверенс» необходимо руководствоваться схемой совместимости лицензий.

### Пример:

Было: Mobile SMARTS: Магазин 15, БАЗОВЫЙ для «Штрих-М: Продуктовый магазин 5.2», на выбор проводной или беспроводной обмен, нет ОНЛАЙНА / сбор штрихкодов / информация о товаре по штрихкоду / инвентаризация / поступление / подбор заказа / возврат / перемещение / переоценка / печать на мобильный принтер / возможность изменять существующие операции / нельзя добавлять свои операции / бессрочная лицензия на 1 (одно) моб. устройство, подписка на обновления на 1 (один) год.

Захотели иметь: Mobile SMARTS: Магазин 15, РАСШИРЕННЫЙ для «Штрих-М: Продуктовый магазин 5.2», на выбор проводной или беспроводной обмен, есть ОНЛАЙН / сбор штрихкодов / информация о товаре по штрихкоду / инвентаризация / поступление / подбор заказа / возврат / перемещение / переоценка / печать на мобильный принтер / возможность изменять существующие операции / возможность добавлять свои операции / бессрочная лицензия на 1 (одно) моб. устройство, подписка на обновления на 1 (один) год.

Что для этого нужно приобрести: Переход на Mobile SMARTS: Магазин 15, РАСШИРЕННЫЙ для «Штрих-М: Продуктовый магазин 5.2», под самостоятельную интеграцию всех операций, на выбор проводной или беспроводной обмен, есть ОНЛАЙН / печать на мобильный принтер / возможность изменять существующие операции / возможность добавлять свои операции / бессрочная лицензия на 1 (одно) моб. устройство, подписка на обновления на 1 (один) год.

Лицензия выдается на конкретный идентификационный номер мобильного устройства и конфигурацию 1С. Поэтому в случае использования «1С: Предприятие» в качестве товароучетной программы, важно знать ее параметры, т.к. продукты «Клеверенс» поддерживают не все конфигурации 1С. Со списком поддерживаемых конфигураций можно ознакомиться на сайте (например, список конфигураций для «Магазина 15»).

## Переход на другую конфигурацию (или версию) «1С: Предприятия»

Было: Mobile SMARTS: Магазин 15, БАЗОВЫЙ для «1С: Розница 2.2», для работы с товаром по штрихкодам

Захотели иметь: Mobile SMARTS: Магазин 15, БАЗОВЫЙ для «1С: Розница 2.3», для работы с товаром по штрихкодам

Что для этого нужно приобрести: Переход на Mobile SMARTS: Магазин 15, БАЗОВЫЙ для «1С: Розница 2.3», для работы с товаром по штрихкодам

#### Что делать после покупки перехода на другую лицензию

- Активировать лицензию на сайте. Активация перехода происходит аналогично активации обычной лицензии.
- Развернуть и настроить новую базу (самый простой способ скачать последнюю версию ПО и установить, например, «Склад15»).
- Старую базу можно удалить, если вы производите апгрейд всех ваших лицензий. Если часть ТСД останется работать на старых лицензиях, а часть будет работать на новых, то старую базу удалять не следует.
- На ТСД выбрать новую базу для работы.

За лицензиями уровня «Переход» обращайтесь в отдел продаж «Клеверенс», отправив письмо на почту sales@cleverence.ru или позвонив по номеру +7 499 520 78 81.

### Не нашли что искали?

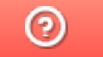

Задать вопрос в техническую поддержку

# Какие лицензии нужны для работы Mobile **SMARTS с «1С: Предприятием 8»**

Последние изменения: 2024-03-26

# Ручной обмен (без онлайна)

При использовании ручного обмена пользователю необходимо только войти в базу 1С, и для этого потребуется одна клиентская лицензия на платформу «1С: Предприятие», как при обычной работе. Дополнительных лицензий для работы с «Магазином 15» («Складом 15») в данном случае не потребуется, все взаимодействие происходит в том же сеансе пользователя.

# Онлайн-режим работы с «1С: Предприятием»

При онлайн-обмене с базой 1С используется одно из типовых соединений (com, http или web), поэтому потребуется лицензировать программу в соответствии с требованиями политики лицензирования компании 1С для данных типов соединения.

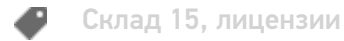

#### Не нашли что искали?

の Задать вопрос в техническую поддержку

# Автообновление платформы Mobile SMARTS и продуктов на её основе

Последние изменения: 2024-03-26

В платформу Mobile SMARTS заложена возможность автоматического обновления самой платформы и продуктов на ее основе. Это позволяет пользователю не следить за выходом обновлений Mobile SMARTS, но при этом всегда вовремя переходить на последнюю версию ПО с новым функционалом и исправленными багами прошлых релизов. Данная функция работает только для баз Mobile SMARTS, установленных на локальных ПК и не использующих облачный обмен.

Автообновление Mobile SMARTS не означает, что база или платформа обновляются втайне от пользователя. Подразумевается, что компетентному сотруднику на ПК с установленной платформой приходит автоматическое уведомление о том, что «Клеверенс» выпустил новую версию обеспечения, и далее пользователь должен самостоятельно скачать и установить её под полным своим контролем.

### Обновляются ли программы «Клеверенс» самостоятельно в фоне?

Нет, программы от «Клеверенс» самостоятельно в фоне не обновляются, во всех случаях нужен компетентный сотрудник, который нажмет на уведомление о доступном обновлении, скачает обновление и установит его вручную.

С помощью журнала событий Windows можно проверить, кто и когда произвел обновление Mobile SMARTS, т.к. «MsiInstaller» вносит новую запись в журнал после завершения установки.

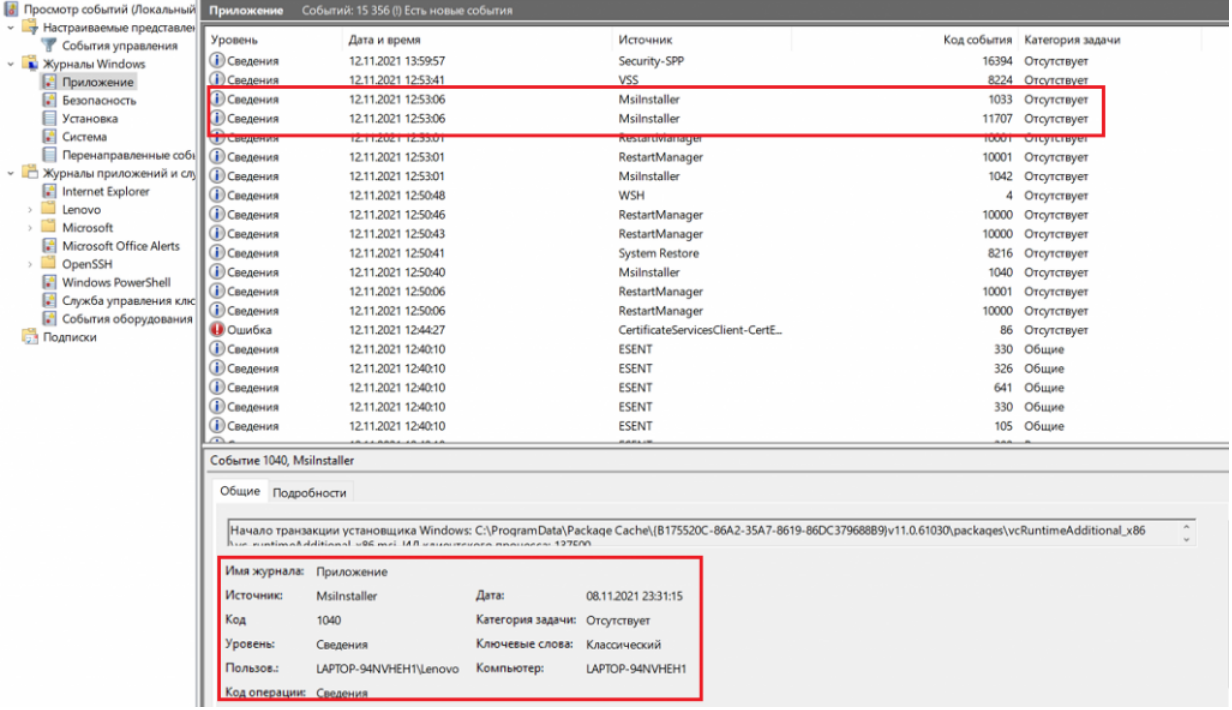

# Как и когда происходит автообновление баз Mobile SMARTS

Базы Mobile SMARTS — это по сути экземпляры установленных продуктов от «Клеверенса» («Магазин 15», «Склад 15» и т. д.).

При установке платформы Mobile SMARTS на ПК в планировщик заданий Windows добавляется задача «SmartsUpdate», регулярно запускающая приложение «MobileSMARTSUpdater.exe» (путь по умолчанию «C:\Program Files (x86)\Cleverence Soft\Mobile SMARTS\AppsManager\MobileSMARTSUpdater.exe»), которое проверяет наличие обновлений Mobile SMARTS на сайте «Клеверенса». По умолчанию данная проверка

происходит каждые 4 часа. Некоторые параметры данного задания можно настраивать самостоятельно (например, запускать его по требованию, не дожидаясь пока пройдут очередные 4 часа).

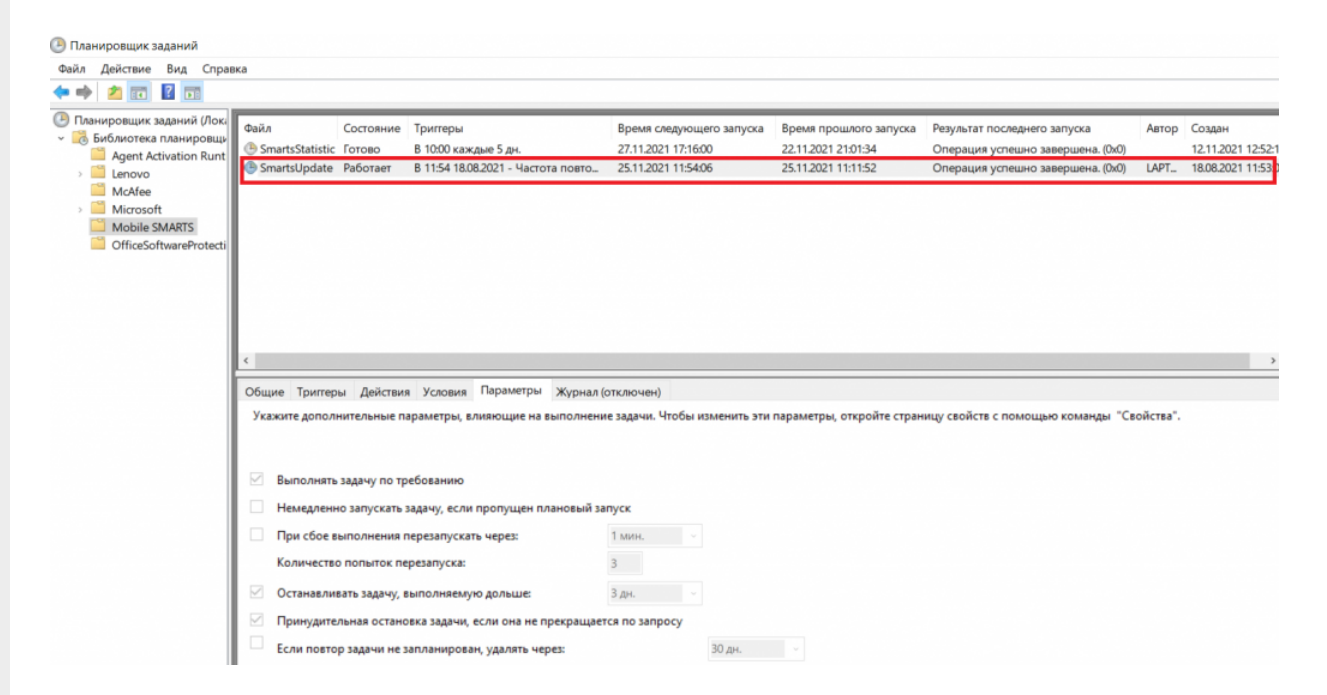

Если в результате такой проверки окажется, что на сайте «Клеверенса» (раздел «Загрузки») появилась новая версия продукта, на экране ПК отобразится соответствующее сообщение, а в области уведомлений появится иконка Mobile SMARTS.

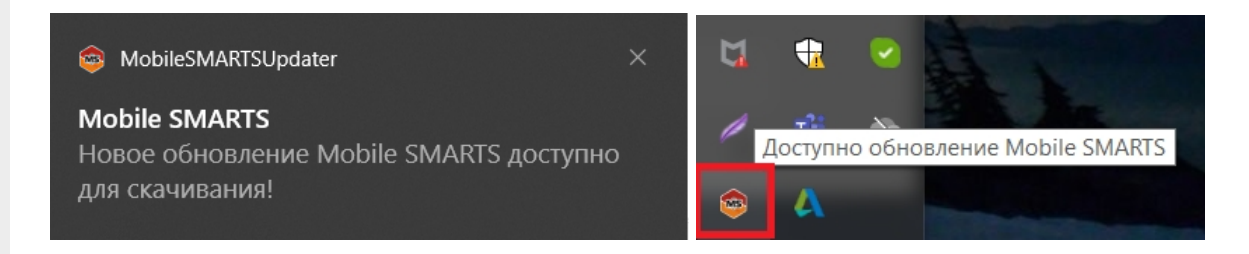

При нажатии на уведомление или иконку откроется окно со списком доступных обновлений для баз Mobile SMARTS, установленных на данном ПК. Обновления продуктов отмечаются синим цветом.

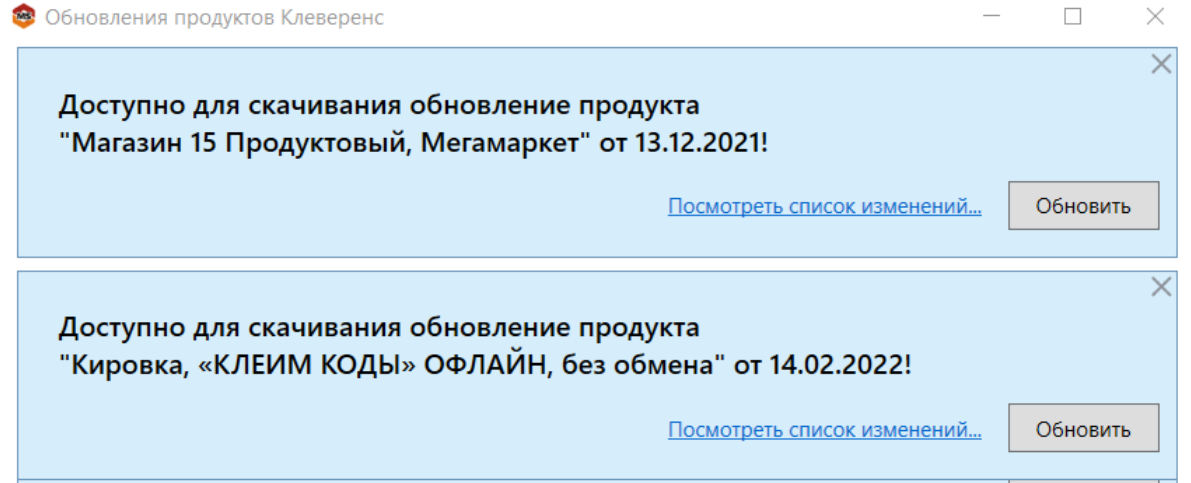

Если вы используете файрвол (сетевой фильтр, шлюз безопасности, брандмауэр), то для получения обновлений Mobile SMARTS (для баз и мобильного приложения) потребуется открыть порты 80 и 443 для адреса 138.201.29.215.

После этого вы можете скачать файл обновления для нужного продукта с помощью кнопки «Обновить» и установить его на ПК.

Для того, чтобы новые версии Mobile SMARTS были доступны для скачивания, необходимо иметь активную подписку на обновления. В противном случае обновления будут недоступны. Информация о текущем состоянии подписки на обновления отображается в менеджере баз и в менеджере лицензий.

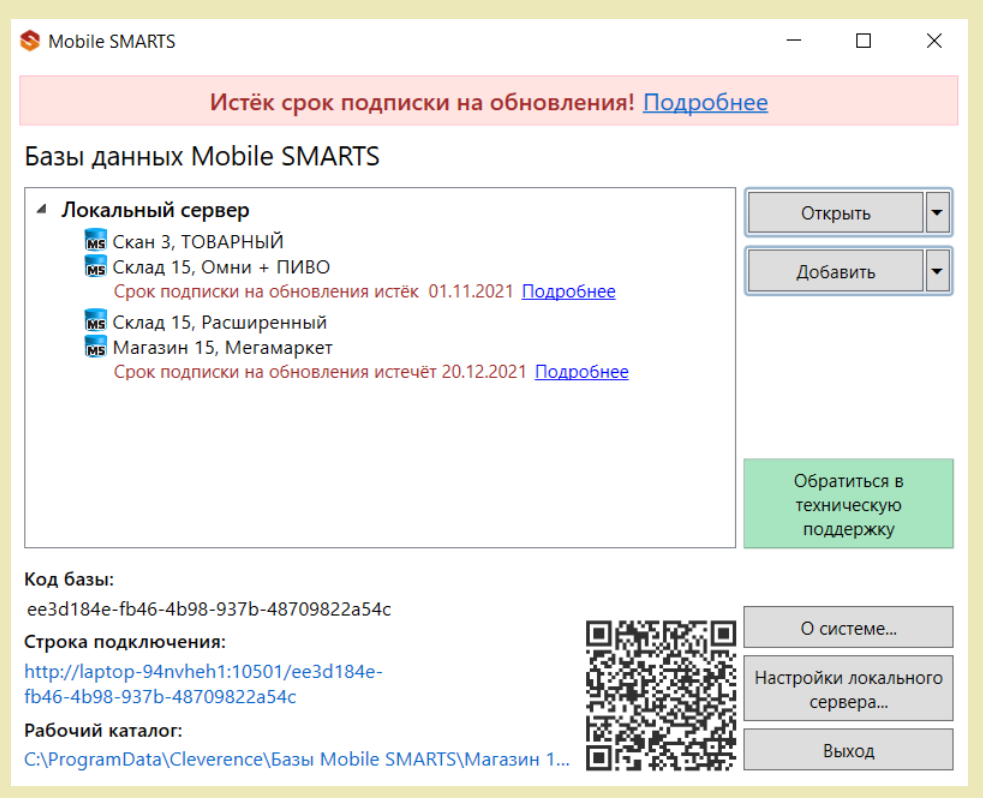

# Как и когда происходит автообновление платформы Mobile SMARTS

Проверка наличия доступных обновлений для самой платформы Mobile SMARTS происходит по тому же сценарию, что и для баз, немного отличаются только цвет уведомления и выводимая информация.

После того как обновление платформы будет обнаружено, вы можете скачать его и установить на ПК.

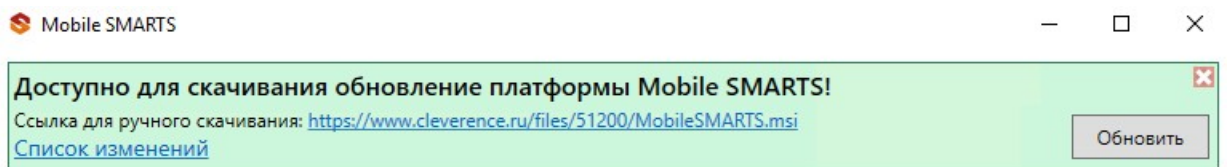

Также предложение об установке более свежей версии платформы отображается при установке базы на предыдущую версию платформы.

CLEVERENCE.RU — 4/6

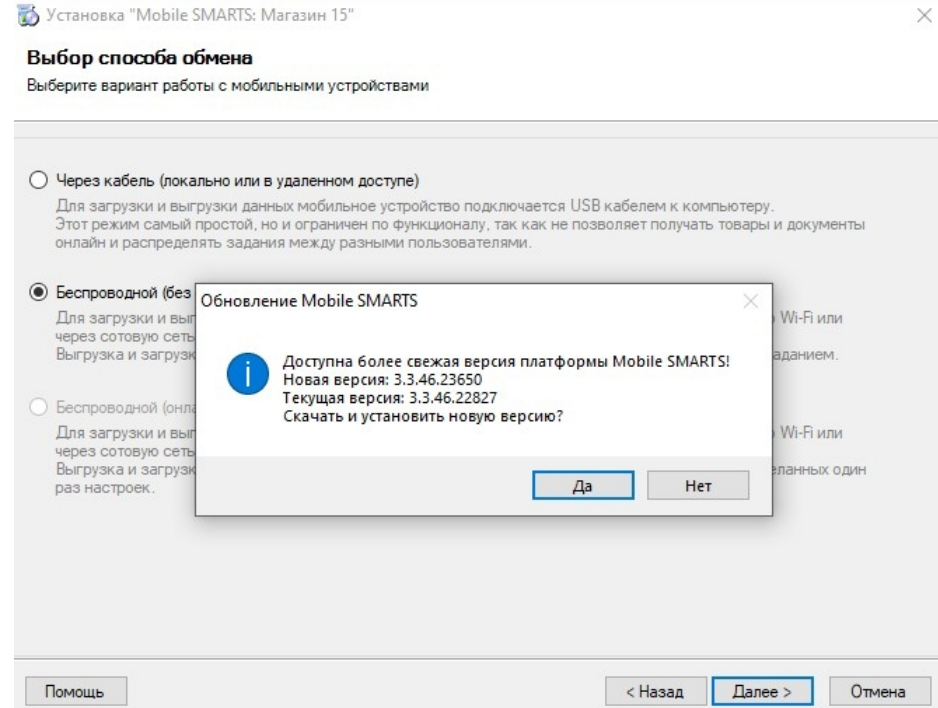

## Как и когда происходит обновление мобильного приложения Mobile SMARTS

# Для устройств с ОС Win Mobile (CE)

Мобильное устройство на ОС Win Mobile (CE) проверяет наличие обновлений на приложение Mobile SMARTS при каждом обмене с сервером Mobile SMARTS. Если ранее на ПК было установлено обновление платформы с более новой версией клиента Mobile SMARTS, то при подключении мобильного устройства к серверу будет предложено обновить приложение Mobile SMARTS (подробнее в статье «Автоматическое обновление клиента на ТСД по Wi-Fi»).

## Для устройств с ОС Android

Обновление клиентского приложения Mobile SMARTS на устройстве с ОС Android происходит несколькими способами:

клиент проверяет наличие новой версии приложения на сайте «Клеверенса» и, если оно там есть, на экран ТСД выводится соответствующее сообщение:

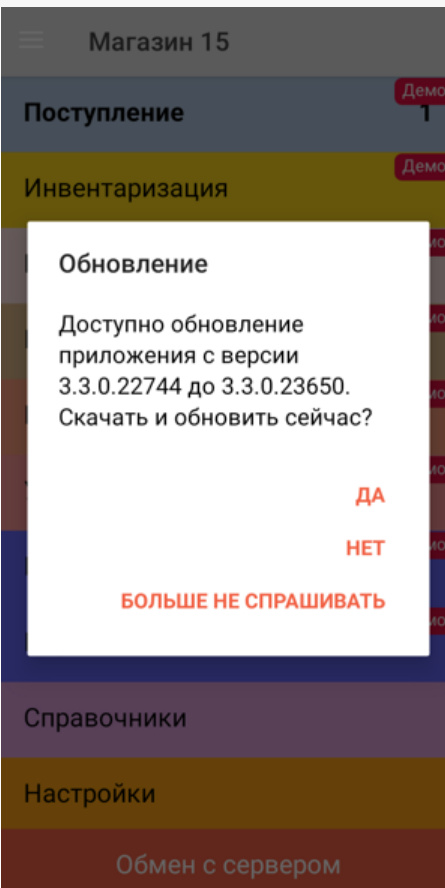

пользователь может самостоятельно проверить наличие обновлений с помощью пункта меню «Проверить обновления»;

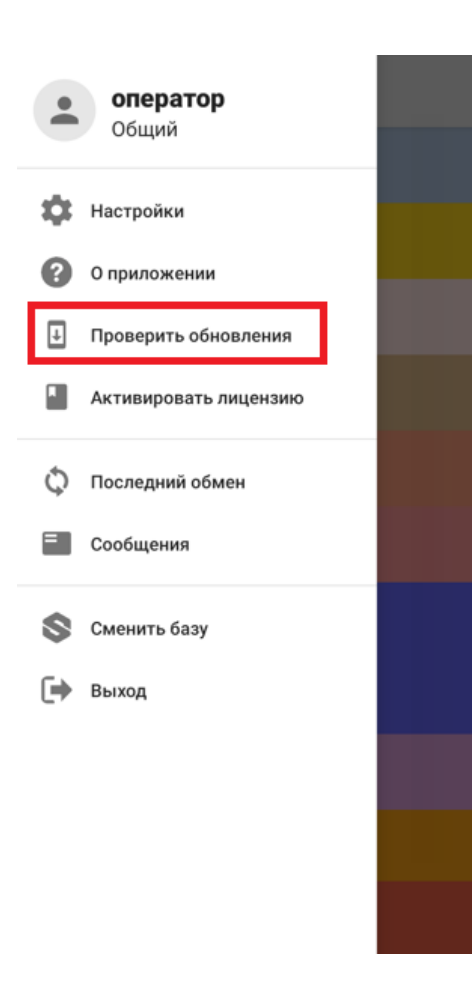

пользователь может самостоятельно обновить приложение из Play Market.

### Не нашли что искали?

 $\odot$ Задать вопрос в техническую поддержку

# Демо-режим работы «Склада 15»

Последние изменения: 2024-03-26

Не существует какой-то отдельной демо-версии «Склада 15». Продукт един, дистрибутив программы представлен на сайте в виде полноценной версии, которую можно спокойно скачать, установить и опробовать.

Нюанс в том, что при отсутствии специальных файлов защиты лицензии, которые выдаются «Клеверенс» на конкретные модели терминалов сбора данных, программа будет работать в демо-режиме. При этом на ТСД у всех операций будут отображаться пометки «Демо».

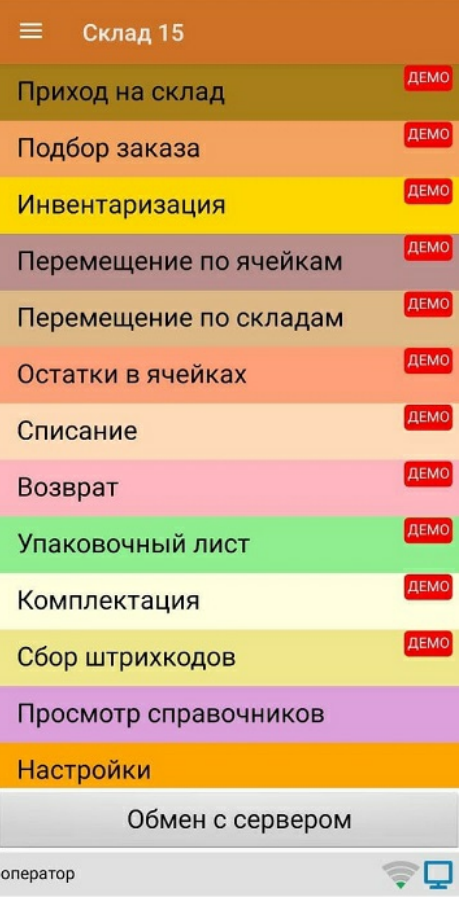

В демо-режиме можно выгружать на терминал любое количество номенклатуры (карточек товаров, чтобы опробовать скорость и адекватность работы). Демо-режим ограничивает только количество строк, которые могут быть записаны в один документ (а значит, и количество отсканированных товаров) — их может быть не больше 3-х. После достижения максимального количества строк документ автоматически закроется и на экране ТСД появится соответствующее сообщение.

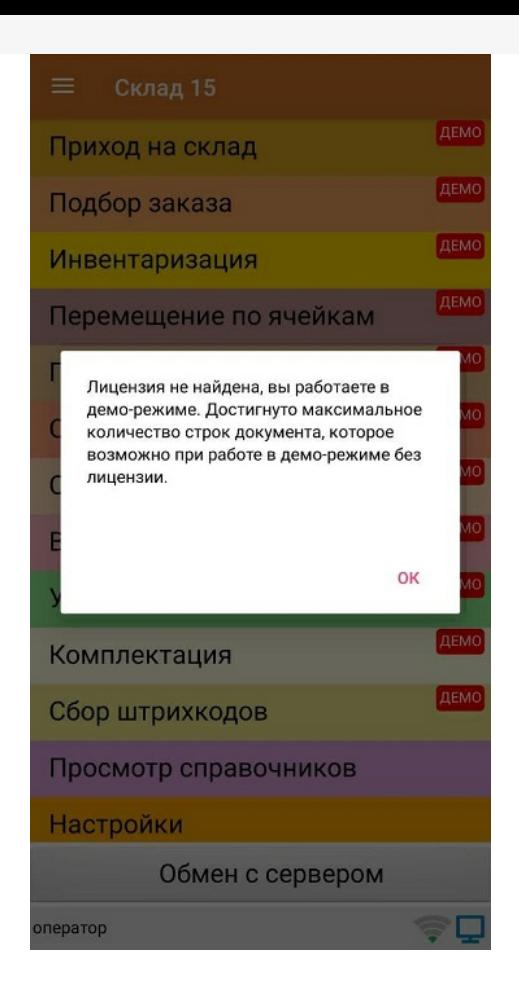

В остальном работа в демо-режиме совершенно идентична работе с полноценной лицензией, и позволяет проверить все возможности представленного программного обеспечения.

Несмотря на демо-режим, скачанный и установленный «Склад 15» является полноценным программным продуктом. После того, как вами будет получена лицензия, ничего заново скачивать и устанавливать не придется — просто скопируйте полученный файл защиты лицензии в нужную папку для всех тех ТСД, для которых получена лицензия, программа тут же начнет работать в полноценном режиме.

Подробнее прочитать о лицензировании «Склада 15».

демо-режим, Склад 15

#### Не нашли что искали?

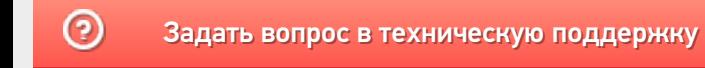

# Как перейти с промо-лицензии «Склада 15, Расширенный» на другие уровни и продукты компании «Клеверенс»

Последние изменения: 2024-03-26

## Установка продукта на ПК и подключение к ТСД

В рамках комплекта «ТСД + ПО «Склад 15»» терминал сбора данных продается с уже установленным мобильным приложением «Склад 15». Им можно попользоваться в тестовом режиме, но для полноценной работы необходимо:

- развернуть базу продукта «Склад 15» на ПК;
- подключить к ней ваш ТСД;
- лицензировать ТСД с установленным продуктом .

### Лицензирование продукта

Для работы «Склада 15» нужно обязательно лицензировать терминал, на котором он установлен. В противном случае «Склад 15» будет работать в демо-режиме, при котором доступен весь функционал продукта, но с ограничениями (в один документ можно отсканировать не более 3-х товаров).

В комплект «ТСД + «Склад 15»» уже включена промо-лицензия на 3 месяца. С момента её активации запускается обратный отсчет, и за 14 дней до истечения срока действия на экране ТСД впервые появится уведомление, что лицензию нужно продлить (далее оно будет регулярно повторяться при запуске приложения).

#### Обновление

Через 11 дней истекает срок подписки на обновления. Если вы не планируете продлевать подписку, рекомендуем отключить автоматическое обновление приложения в Google Play.

#### **ПЕРЕЙТИ В PLAY**

БОЛЬШЕ НЕ ПОКАЗЫВАТЬ

НАПОМНИТЬ ПОЗЖЕ

### Продление лицензии

Чтобы полноценно пользоваться продуктом дальше, нужно приобрести лицензию-переход. Это можно сделать в течении следующих 10 дней после того как срок действия промо-лицензии закончится.

После промо-лицензии покупка новой лицензии-перехода «Склада 15» обойдется вам на 50% дешевле её обычной стоимости, а срок действия уже не будет ограничен.

Возможности и функционал «Склада 15» во многом зависят от того, какую лицензию он использует. Поэтому, если вам не хватило каких-то функций в промо-лицензии, во время перехода вы можете приобрести лицензию уровнем повыше или с другим функционалом.

## Пример активации лицензии

При активации промо-лицензии на ТСД вы выбираете подпродукт, с которым будете работать далее. Уровень лицензии остается неизменным («Расширенный»), а подпродукт выбирается в зависимости от того, с какими маркировками вы хотите работать (например, «Продуктовый» или «Шины»).

После окончания срока действия промо-лицензии в течение 10 дней необходимо перейти с промо-лицензии на обычную, чтобы продолжать пользоваться продуктом. Переход можно осуществить как на аналогичную лицензию, так и на любую другую, даже на другой продукт (например, «Магазин 15 МДЛП, Базовый»). После перехода лицензия будет работать без ограничения по времени.

Если при покупке новой лицензии вы поменяли продукт, подпродукт, уровень лицензии или учетную систему, с которой будете работать, вам потребуется заново пройти установку и настройку базы «Склада 15» на ПК (либо установить на ПК и ТСД новый продукт, для которого была куплена лицензия).

# Где приобрести лицензию

Продлить лицензию можно:

- в отделе продаж компании «Клеверенс», позвонив по номеру +7 (495)477-92-80;
- отправив письмо на почту sales@cleverence.ru;
- у партнеров «Клеверенса».

Прайс лицензий на сайте

#### Не нашли что искали?

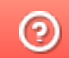

Задать вопрос в техническую поддержку

# Демо-режим основной обработки «1С:Предприятия»

Применимо к продуктам: Склад 15 Учет 15

Последние изменения: 2024-04-16

Начиная с версии «Склада 15» 1.6.1.х, основная обработка 1С тоже сможет уходить в демо-режим работы.

Для полноценной работы с обработкой 1С отдельную лицензию для неё приобретать не нужно, но если к базе Клеверенса будут подключены нелицензированные устройства (или с истекшей подпиской на обновления), режим работы обработки изменится.

При определении режима, в котором будет работать обработка, учитываются только ТСД, которые подключались к базе в течение последних 14 дней.

Дата выхода обработки 1С будет сравниваться со сроком действия подписки на обновления у подключенных ТСД, и в зависимости от её срока действия будет определяться режим работы обработки. Это сделано для того чтобы защитить обработку 1С от недобросовестного использования без покупки обновлений у Клеверенс. **Если все подключенные устройства имеют лицензию (активную подписку), то обработка будет выполнять свои функции в полном объеме.**

**Если из всех подключенных устройств хотя бы одно не имеет лицензии (подписки на обновление), то обработка уйдет в демо-режим. Это значит, что:**

**в главном окне обработки появится предупреждение;**

Состояние:

Обработка будет работать в демо режиме, так как есть ТСД у которых закончилась подписка на обновления, используйте обработку из поддерживаемых версий продукта или приобретите подписку на обновления и техническую поддержку.

Сообщить о проблеме в техподдержку

**при попытке выгрузить справочники также появится предупреждение с ID ТСД, у которого истекла подписка;**

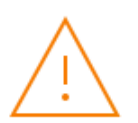

#### Внимание

Данная обработка будет работать в демо режиме. Приобретите продление подписки на обновления и техническую поддержку. У следующих устройств закончилась подписка на обновление: @SUNMI-L2K-E-LA05203B00131 (14.02.2024) Используйте обработку версии не позднее 14.02.2024 Подробнее

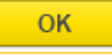

 $\times$ 

**загружаемые в 1С документы с терминала с истекшей подпиской будут обрезаться до 3-х строк.**

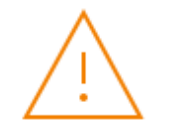

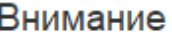

Данная обработка работает в демо режиме. При работе с документом на следующих устройствах табличная часть документа будет обрезана до трех строк: @ZEBRA-TC52-K-20142522511833 (14.12.2021) Используйте обработку версии не позднее 14.12.2021 Подробнее

Если ни одно подключенное устройство не имеет лицензии (подписки на обновление), то к перечисленным выше ограничениям добавится еще одно:

• выгружаемые на ТСД справочники будут обрезаться до 100 товаров.

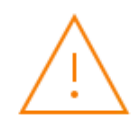

#### Внимание

Данная обработка работает в демо режиме. Выгрузка справочников будет ограничена 100 строк. Приобретите продление подписки на обновления и техническую поддержку. У следующих устройств закончилась подписка на обновление: @ZEBRA-TC52-K-20142522511833 (14.12.2021) Используйте обработку версии не позднее 14.12.2021 Подробнее

#### Не нашли что искали?

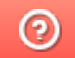

Задать вопрос в техническую поддержку

 $\times$ 

 $\times$ 

OK

OK